# **GA-945P-DS3/S3**

Carte mère pour processeur Intel® Core™ 2 à double cœurs / Core™ 2 Duo / Intel® Pentium® D / Pentium® 4 / Celeron® D LGA775

Manuel d'utilisateur Rév. 3301

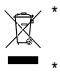

\* Le marquage WEEE sur le produit indique qu'on ne peut pas le jeter avec les ordures ménagères et qu'il faut les porter à une station de récupération spécialisée pour le recyclage de l'équipement électrique et électronique obsolète!! \* Le marquage WEEE ne s'applique qu'aux Etats membres de l'Union Européenne.

## **Table des matières**

4

 $\sqrt{2}$ 

 $\overline{\phantom{a}}$ 

 $\overline{\phantom{0}}$ ħ

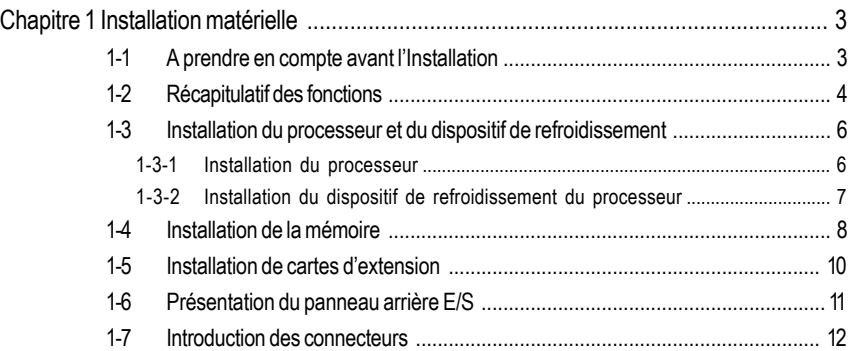

# **Chapitre 1 Installation matérielle**

## **1-1 A prendre en compte avant l'Installation**

#### **Préparation de votre ordinateur**

La carte mère contient de nombreux circuits et composants électroniques fragiles qui peuvent s'abîmer suite à une décharge électrostatique (ESD). Ainsi, avant l'installation, veuillez suivre les instructions ci-dessous:

- 1. Eteignez l'ordinateur et débranchez le câble d'alimentation.
- 2. Lorsque vous manipulez la carte mère, évitez de toucher les fils ou les connecteurs métalliques.
- 3. Il est préférable de porter une manchette à décharge électrostatique lorsque vous manipulez des composants électroniques (CPU, RAM).
- 4. Avant d'installer les composants électroniques, veuillez avoir ces éléments au sommet d'un disque antistatique ou dans un conteneur de protection électrostatique.
- 5. Veuillez vérifier que l'alimentation électrique est éteinte avant de débrancher le connecteur de l'alimentation électrique de la carte mère.

#### **Notices d'installation**

- 1. Avant l'installation, veuillez ne pas retirer les étiquettes sur la carte mère. Ces étiquettes sont nécessaires pour la validité de la garantie.
- 2. Avant l'installation de la carte mère ou de matériel, veuillez d'abord lire attentivement les informations dans le manuel fourni.
- 3. Avant d'utiliser le produit, veuillez vérifier que tous les câbles et les connecteurs d'alimentation sont connectés.
- 4. Pour éviter d'endommager la carte mère, veuillez ne pas laisser de vis entrer en contact avec les circuits de la carte mère ou ses composants.
- 5. Assurez-vous qu'il n'y a pas de vis ou de composants métalliques restant placés sur la carte mère ou dans le boîtier de l'ordinateur.
- 6. Veuillez ne pas placer le système de l'ordinateur sur une surface inégale.
- 7. Si vous allumez l'ordinateur au cours de la procédure d'installation, les composants du système peuvent être endommagés et l'utilisateur peut se blesser.
- 8. Si vous n'êtes pas sûr(e) des étapes d'installation ou si vous rencontrez des problèmes quantà l'utilisation du produit, veuillez consulter un informaticien agréé.

#### **Exemples d'annulation de garantie**

- 1. Dommages dus à une catastrophe naturelle, des accidents ou une cause humaine.
- 2. Dommages dus au non respect des conditions recommandées dans le manuel d'utilisateur.
- 3. Dommages dus à une mauvaise installation.
- 4. Dommages dus à des composants non agréés.
- 5. Dommages dus à un dépassement des paramètres autorisés.
- 6. Produit déterminé comme étant un produit Gigabyte non officiel.

- 3 - Installation matérielle

**Français**

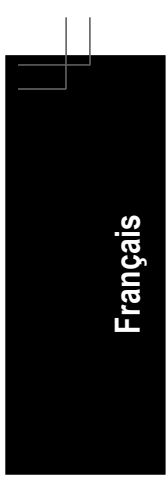

## **1-2 Récapitulatif des fonctions**

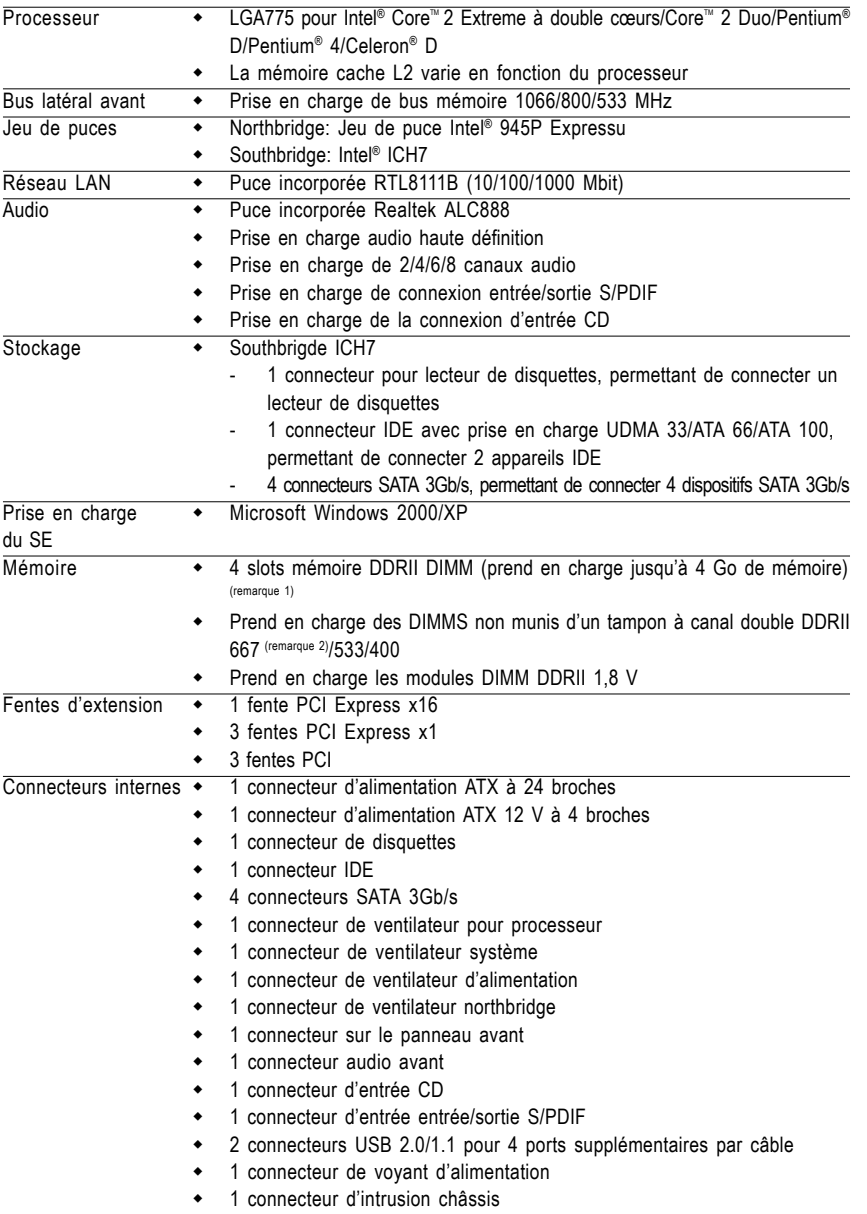

"\*" Seul le GA-945P-DS3 adopte le design "All-Solid Capacitor".

Carte mère GA-945P-DS3/S3 - 4 -

 $\sqrt{\phantom{a}}$ 

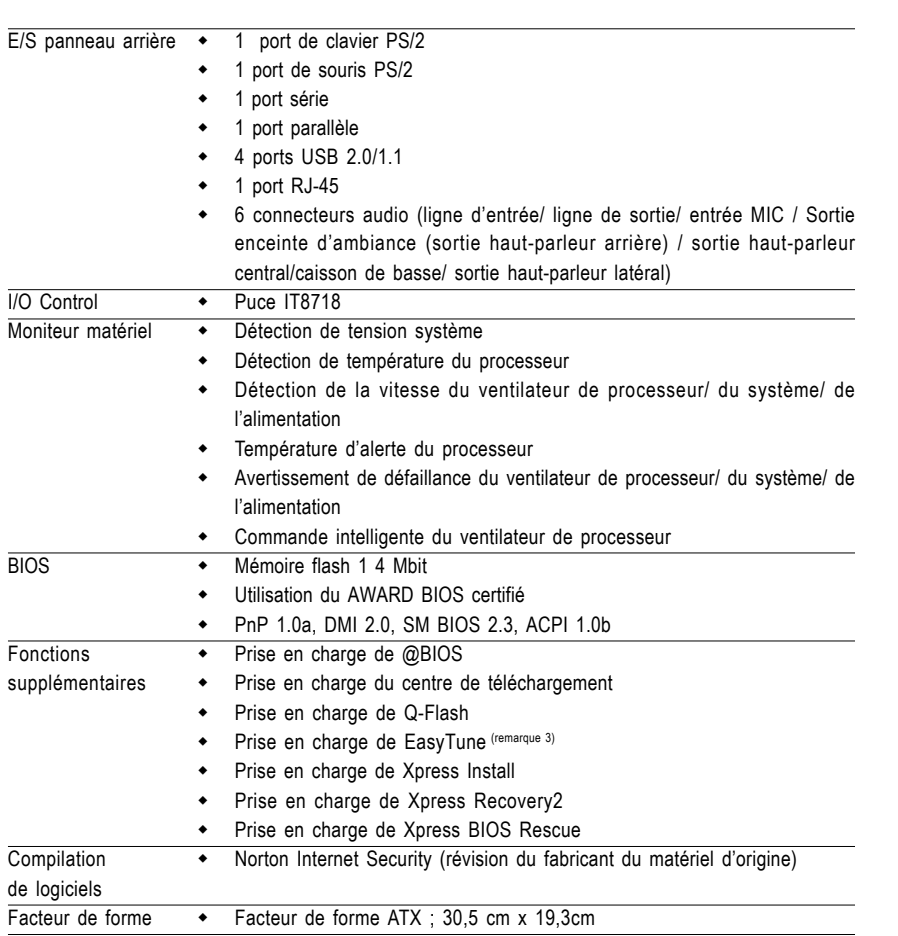

 $\frac{1}{\sqrt{2}}$ ħ

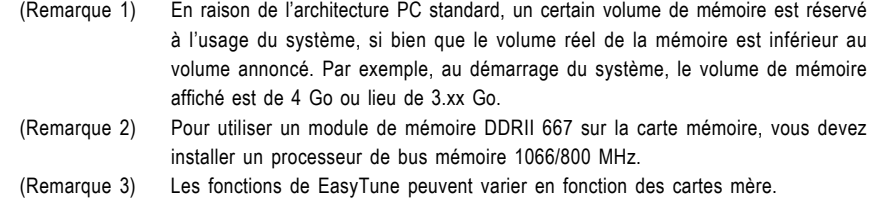

- 5 - Installation matérielle

 $\sqrt{2}$ 

**Français**

 $\vert \ \ \vert$ 

## **1-3 Installation du processeur et du dispositif de refroidissement**

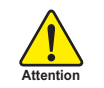

Avant d'installer le processeur, veuillez vous conformer aux conditions suivantes:

- 1. Veuillez vous assurer que la carte mère prend en charge votre processeur.
- 2. Veuillez noter le coin indenté de votre processeur. Si vous l'avez installez dans le mauvais sens, elle ne s'insérera pas correctement. Si cela arrive, veuillez changer le sens d'insertion du processeur.
- 3. Veuillez ajouter une couche homogène de pâte de dissipateur de chaleur entre le processeur et le dispositif de refroidissement.
- 4. Veuillez vous assurer que le radiateur est bien installé sur le processeur avant d'utiliser le système, sinon il y a risque de surchauffe et de dommage permanent.
- 5. Veuillez régler la fréquence hôte du processeur pour correspondre aux spécifications. Il est déconseillé de régler la fréquence du bus système sur une valeur supérieure aux spécifications matérielles, car cela ne correspond pas aux normes requises pour les périphériques. Si vous souhaitez régler la fréquence sur une valeur supérieure aux spécifications appropriées, veuillez ce faire en fonction des spécifications de votre matériel, notamment celles du processeur, de la carte graphique, de la mémoire, du disque dur, etc.

#### **Contenu des paramètres requis pour les fonctionnalités HT :**

**Remarque**

L'activation de la fonctionnalité à technologie de Hyper-Threading pour votre système informatique nécessite l'ensemble des composants suivants:

- Processeur : Un processeur Intel® Pentium 4 avec la technologie HT
- Jeu de puces : Un jeu de puces Intel® qui prend en charge la technologie HT
- BIOS : Un BIOS qui prend en charge la technologie HT et qui la désactive
- SE : Un système d'exploitation qui possède des optimisations pour la technologie HT

#### **1-3-1 Installation du processeur**

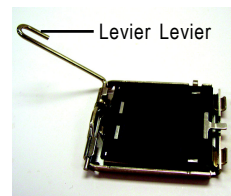

Fig. 1 Soulevez délicatement le levier métallique situé sur le support du processeur en position verticale.

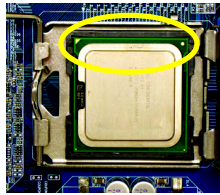

Fig. 3 Notez le petit triangle doré situé au bord du support processeur. Alignez le coin indenté du processeur sur le

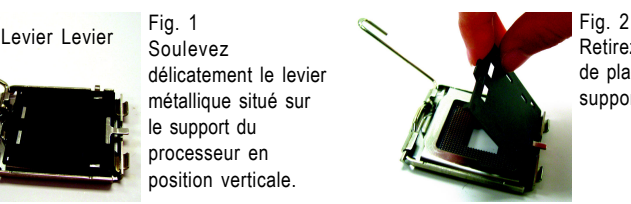

Retirez le couvercle de plastique sur le support processeur.

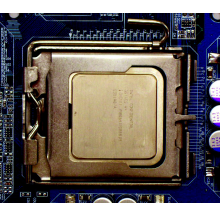

Fig. 4 Une fois que le processeur est correctement inséré, veuillez replacer la plaque de chargement et repousser le levier métallique à sa position d'origine.

triangle et insérez délicatement ce dernier dans sa position. (en saisissant fermement le processeur entre le pouce et l'index, placez-la doucement dans le support d'un mouvement rectiligne et vers le bas. Évitez des mouvements de torsion ou de pliage qui pourraient votre matériel au cours de l'installation.)

Carte mère GA-945P-DS3/S3 - 6 -

#### **1-3-2 Installation du dispositif de refroidissement du processeur**

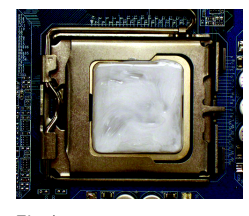

#### Fig.1

Veuillez appliquer une couche homogène de pâte de refroidissement sur la surface du processeur installé.

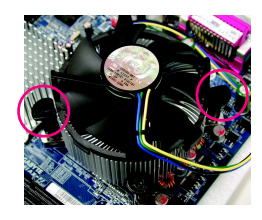

#### Fig. 3

Placez le dispositif du processeur et assurezvous que les poussoirs visent l'orifice à poussoir sur la carte mère. Appuyez vers le bas pour pousser les poussoirs diagonalement.

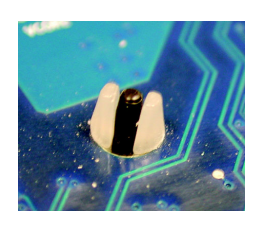

#### Fig. 5

Veuillez vérifier le dos de la carte mère après installation. Si le poussoir est inséré comme dans l'illustration, l'installation est terminée.

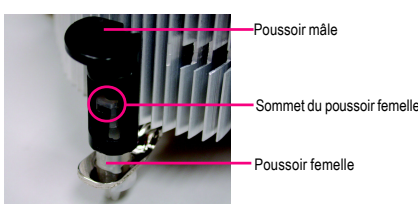

#### Fig. 2

(en faisant tourner le poussoir dans le sens de la flèche pour retirer le dispositif de refroidissement du processeur, dans le sens contraire pour l'installer) Veuillez vérifier que le sens de la flèche sur le poussoir mâle n'est pas tourné vers l'intérieur avant l'installation. (ces instructions ne sont destinées qu'au ventilateur Intel)

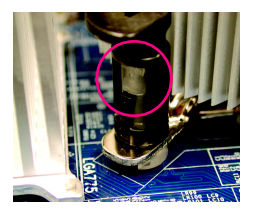

#### Fig. 4

Veuillez vous assurer que les poussoirs mâle et femelle se rejoignent fermement. (pour des instructions d'installation détaillées, veuillez consulter la section d'installation du dispositif de refroidissement du processeur dans le manuel d'utilisateur)

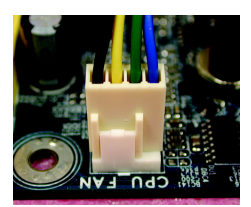

#### Fig. 6

Pour finir, veuillez fixer le connecteur d'alimentation du dispositif de refroidissement du processeur au ventilateur du processeur situé sur la carte mère.

**Remarque**

Le dispositif de refroidissement de l'unité centrale peut adhérer au processeur suite au durcissement de la pâte de dissipateur de chaleur. Pour éviter un tel problème, il est conseillé d'utiliser une bande thermique plutôt que de la pâte de dissipateur de chaleur pour dissiper la chaleur ou utilisez des précautions extrêmes lors du retrait du dispositif de refroidissement du processeur.

- 7 - Installation matérielle

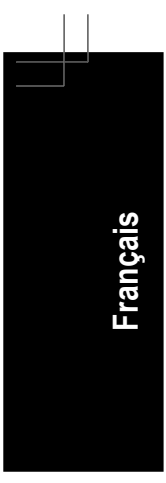

**Attention**

### **1-4 Installation de la mémoire**

Avant d'installer les modules de mémoire, veuillez vous conformer aux conditions suivantes: 1. Veuillez vous assurer que la mémoire utilisée est prise en charge par la carte mère. Il est conseillé d'utiliser une mémoire de capacité, spécifications et marque similaires.

- 2. Avant d'installer ou de démonter des modules de mémoire, veuillez vérifier que l'alimentation de l'ordinateur est bien coupée afin d'éviter tout dommage causé au matériel.
- 3. Les modules de mémoire possèdent une conception d'insertion à sécurité intégrée. Un module de mémoire peut être installé dans un sens seulement. Si vous n'arrivez pas à insérer le module, veuillez changer de sens.

La carte mère prend en charge les modules de mémoire DDRII, par lesquels le BIOS détectera automatiquement la capacité et les spécifications de la mémoire. Les modules de mémoire sont conçus de façon à pouvoir être insérés dans un sens seulement. La capacité de mémoire utilisée peut différer selon les fentes.

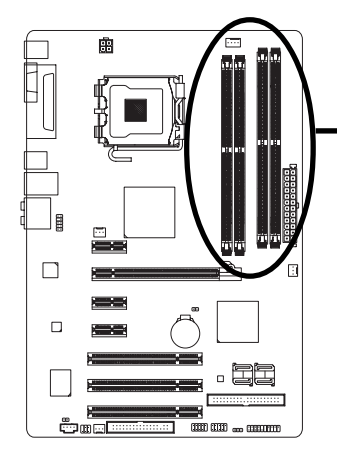

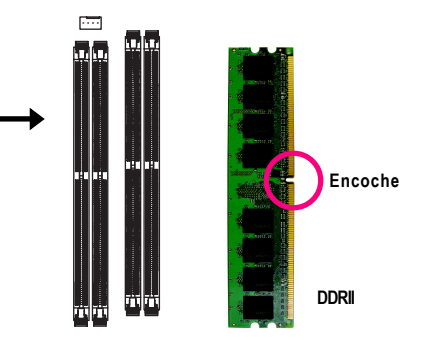

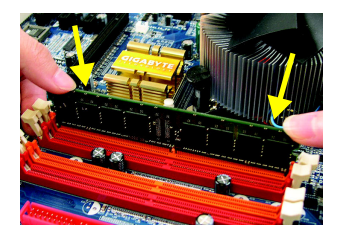

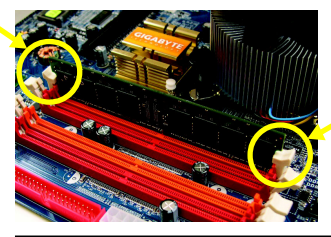

Carte mère GA-945P-DS3/S3 - 8 -

#### Fig.1

Le support du module DIMM possède une encoche pour que le module de mémoire DIMM ne puisse s'insérer que dans un sens. Insérez le module de mémoire DIMM verticalement dans le support du module DIMM. Poussez-le ensuite vers le bas.

#### Fig.2

Fermez les clips en plastiques des deux côtés des supports du module DIMM pour verrouiller le module DIMM. Suivez l'ordre inverse des étapes d'installation lorsque vous souhaitez retirer le module DIMM.

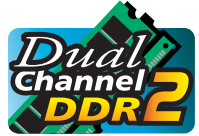

#### **Configuration de mémoire à canal double**

Le GA-945P-DS3/S3 prend en charge la technologie à canal double. Après l'opération de la technologie à canal double, la bande passante du bus mémoire doublera. Le GA-945P-DS3/S3 inclut 4 supports de module DIMM

et chaque canal possède deux supports de module DIMM comme suit:

- Canal 0 : DDRII1, DDRII2
- Canal 1 : DDRII3, DDRII4

Si vous souhaitez opérer la technologie à canal double, veuillez noter les explications qui suivent en raison des limitations concernant les spécifications du jeu de puces.

- 1. Le mode à canal double ne sera pas actif si seulement un module de mémoire DDRII est installé.
- 2. Pour activer le mode à canal double avec deux modules de mémoire ou plus (il est conseillé d'utiliser des modules de mémoire de marque, taille, puces et vitesse identiques), vous devez les installer dans des supports de module DIMM de la même couleur.

Ce qui suit est un tableau présentant la configuration d'une mémoire à canal double : (DS : double latéral, SS : simple latéral, X: vide)

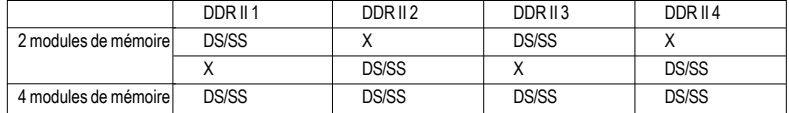

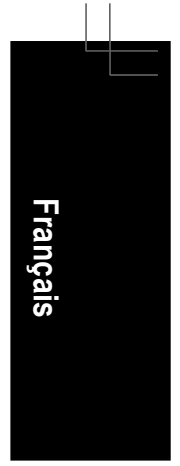

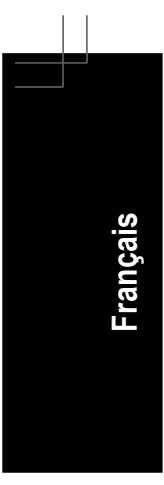

## **1-5 Installation de cartes d'extension**

Vous pouvez installer votre carte d'extension en suivant la procédure décrite ci-dessous:

- 1. Veuillez vous reporter au document d'instructions de la carte d'extension avant d'installer la carte d'extension dans l'ordinateur.
- 2. Retirez le couvercle du châssis de l'ordinateur, les vis et le support de fente de l'ordinateur.
- 3. Appuyez fermement sur la carte d'extension pour l'insérer dans la fente d'extension de la carte mère.
- 4. Assurez-vous que les contacts métalliques de la carte sont bien assis dans la fente.
- 5. Replacez la vis pour fixer le support de fente de la carte d'extension.
- 6. Replacez le couvercle du châssis de votre ordinateur.
- 7. Allumez l'ordinateur et, si nécessaire, configurer l'utilitaire BIOS de la carte d'extension à partir du BIOS.
- 8. Installez le pilote afférant à partir du système d'exploitation.

Installation d'une carte d'extension PCI Express x16:

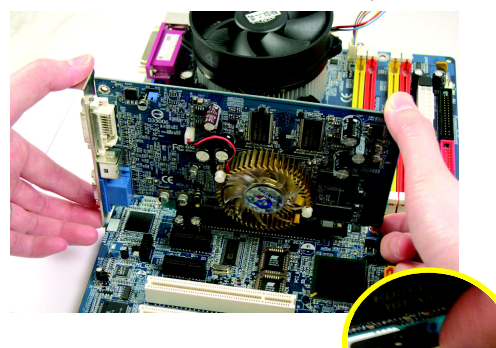

Veuillez aligner la carte VGA sur la fente PCI Express x16 de la carte mère et appuyez sur la carte vers le bas. Vérifiez que la carte VGA est bien verrouillée par le loquet à l'extrémité de l'emplacement PCI Express x16. Lorsque vous voulez désinstaller la carte VGA, appuyez doucement sur le loquet ainsi qu'illustré dans la figure de gauche afin de libérer la carte.

**Attention**

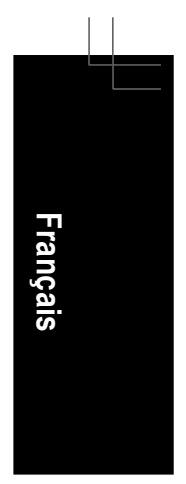

### **1-6 Présentation du panneau arrière E/S**

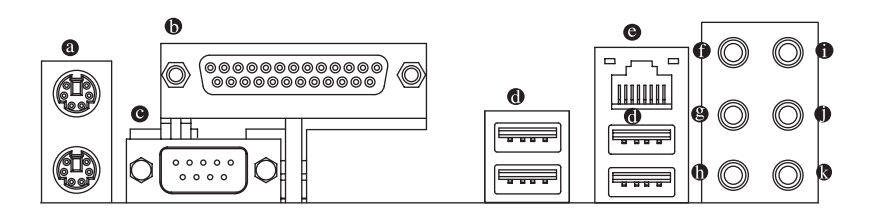

#### **Connecteur de clavier PS/2 et de souris PS/2**  $\bullet$

Pour installer un port PS/2 pour clavier et une souris, branchez la souris sur le port supérieur (vert) et le clavier sur le port inférieur (pourpre).

- **Port parallèle (LPT)**
- Le port parallèle permet de connecter une imprimante, un scanner et d'autres appareils périphériques. **Port série (COMA)**
	- Connecte à une souris en série ou des appareils de traitement de données.

#### $\bullet$ **Port USB**

Avant de connecter votre ou vos appareils dans le(s) connecteur(s) USB, veuillez vous assurer que votre ou vos appareils comme un clavier USB, souris, scanner, zip, haut-parleur...etc. possède une interface USB standard.

Assurez-vous également que votre SE prend en charge le contrôleur USB. Si votre SE ne prend pas en charge le contrôleur USB, veuillez contacter le vendeur du SE pour obtenir un programme de correction ou une mise à niveau du pilote. Pour plus d'informations, veuillez contacter le vendeur de votre SE ou de votre ou vos appareils.

#### **Port LAN**

La connexion Internet fournie est Gigabit Ethernet, qui procure une vitesse de transfert de données de 10/100/1 000 Mops.

#### **Sortie du haut-parleur central/Caisson de basse**

La prise de sortie de haut-parleur central/caisson de basse. On peut connecter les haut-parleurs centraux/caisson de basse au connecteur de sortie de haut-parleur central/caisson de basse.

#### $\mathbf{e}$ **Sortie de l'enceinte d'ambiance (Sortie de haut-parleur arrière)**

Le connecteur de la sortie de l'enceinte d'ambiance (sortie de haut-parleur arrière) par défaut. Les enceintes d'ambiance arrière peuvent être connectées au connecteur de la sortie de l'enceinte d'ambiance (sortie de haut-parleur arrière).

#### **Sortie de haut-parleur latéral**  $\bullet$

La prise de sortie de haut-parleur latéral par défaut. Les haut-parleurs latéraux peuvent être connectés au connecteur de sortie de haut-parleur latéral.

#### **Entrée de ligne**  $\bullet$

La prise de l'entrée de ligne par défaut. Les appareils comme les lecteurs de CD-ROM, les walkmans, etc. peuvent se connecter au connecteur d'entrée de ligne.

#### **Sortie de ligne (sortie de haut-parleur avant)**

Le connecteur de la sortie de ligne par défaut (sortie de haut-parleur avant). Les haut-parleurs stéréo, les écouteurs ou les enceintes d'ambiance avant se connectent au connecteur de sortie de ligne (sortie de haut-parleur avant).

#### **Entrée MIC**  $\bullet$

La prise de l'entrée MIC par défaut. Le microphone se connecte au connecteur de l'entrée MIC.

- 11 - Installation matérielle

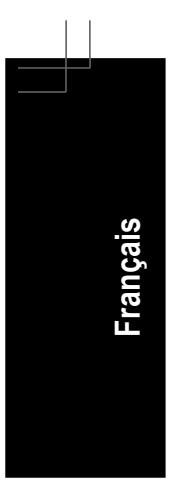

**Remarque**

En plus des paramètres par défaut pour les haut-parleurs, vous pouvez reconfigurer les connecteurs audio  $\bullet$  ~  $\bullet$  pour exécuter diverses fonctions par le biais du logiciel audio. Seuls les microphones doivent TOUJOURS être connectés au connecteur d'entrée MIC (<sup>®</sup>) par défaut. Veuillez vous référer aux étapes de configuration audio à 2/4/6/8 canaux pour des informations sur la configuration du logiciel.

## **1-7 Introduction des connecteurs**

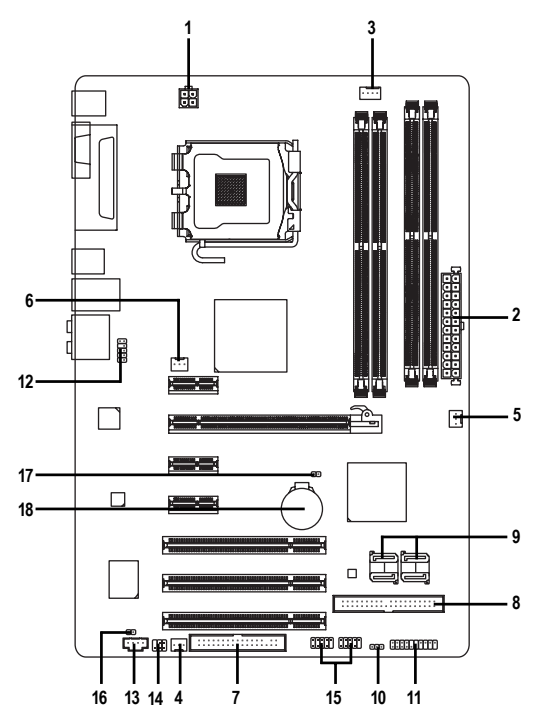

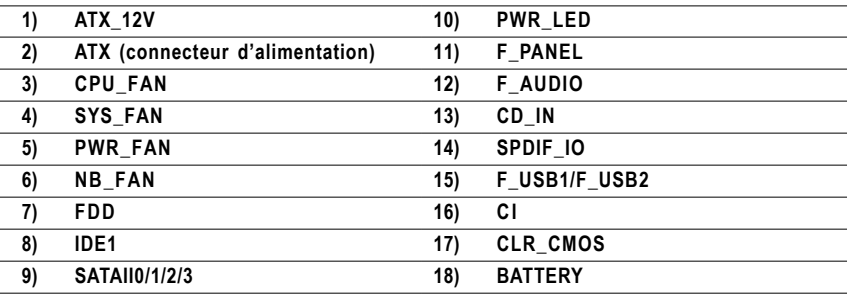

Carte mère GA-945P-DS3/S3 - 12 -

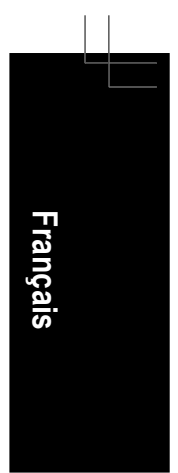

#### **1/2) ATX\_12V/ATX (connecteur d'alimentation)**

Avec l'utilisation du connecteur d'alimentation, l'alimentation électrique peut fournir un courant suffisamment stable à tous les composants de la carte mère. Avant de brancher le connecteur d'alimentation, veuillez vous assurer que tous les composants et les appareils sont correctement installés. Alignez le connecteur d'alimentation sur son emplacement correct sur la carte mère et branches-le fermement.

Le connecteur d'alimentation ATX\_12V fournit du courant à l'unité centrale principalement. Si le connecteur d'alimentation ATX\_12V n'est pas branché, le système ne démarrera pas. Attention!

Veuillez utiliser une alimentation électrique capable de supporter les conditions requises en matière de tension système. Il est conseillé d'utiliser une alimentation électrique qui puisse soutenir une haute consommation d'énergie (300 W ou plus). Si vous utilisez une alimentation électrique qui ne fournit pas le courant nécessaire, le résultat peut aboutir à un système instable ou incapable de démarrer.

Si vous utilisez une alimentation électrique ATX à 24 broches, veuillez retirer le petit couvercle sur le connecteur d'alimentation de la carte mère avant de brancher la fiche électrique ; autrement, veuillez ne pas le retirer.

> 1 3

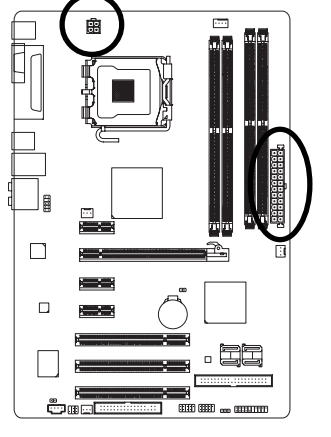

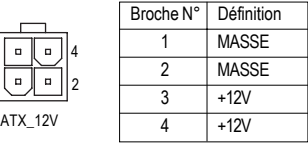

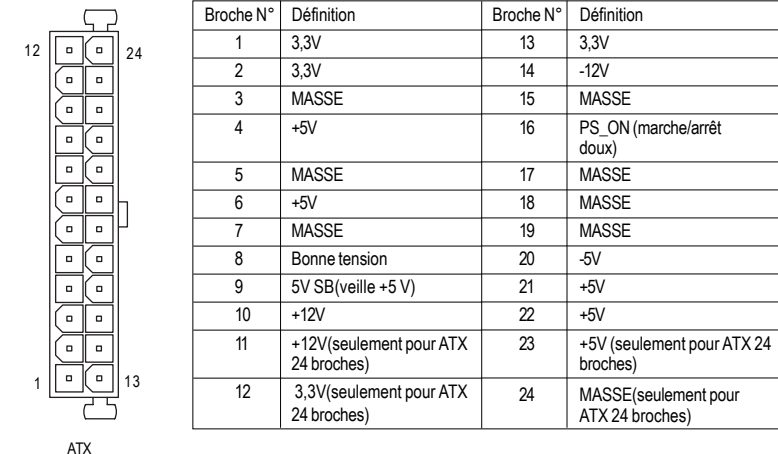

#### **3/4/5) CPU\_FAN / SYS\_FAN / PWR\_FAN (connecteur d'alimentation du ventilateur de refroidissement)**

Le connecteur d'alimentation du ventilateur de refroidissement fournit une tension d'alimentation +12V via un connecteur d'alimentation à ¾ broches (seulement pour CPU\_FAN) et possède une conception de connexion à sécurité intégrée.

La plupart des dispositifs de refroidissement sont conçus avec des câbles de connecteurs d'alimentation à codes de couleurs. Un câble de connecteur d'alimentation rouge indique une connexion positive et requière une tension d'alimentation de +12 V. Le câble du connecteur noir est le câble de mise à la terre (GND).

Souvenez-vous de connecter le câble du ventilateur du processeur /du système d'alimentation au connecteur CPU\_FAN/SYS\_FAN pour éviter qu'une surchauffe endommager l'unité centrale ou suspende le système.

1

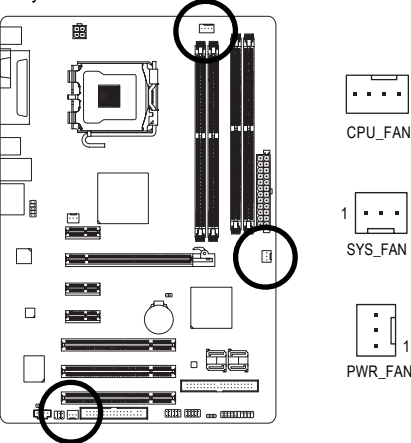

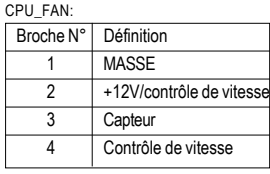

#### Broche N° Définition SYS\_FAN/PWR\_FAN:

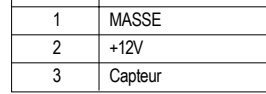

#### **6) NB\_FAN (Connecteur d'alimentation du ventilateur de puce)**

Ce ventilateur de puce ne fonctionnera pas si vous l'installez dans le mauvais sens, et le ventilateur de puce risque d'être endommagé.

1

 $\cdot$ 

1

. . .

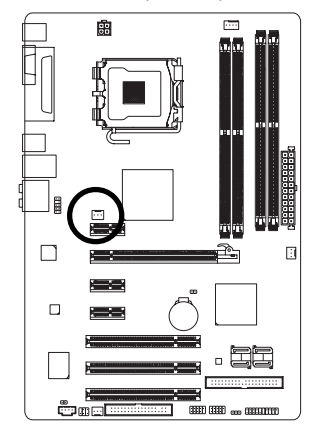

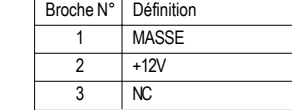

Carte mère GA-945P-DS3/S3 - 14 -

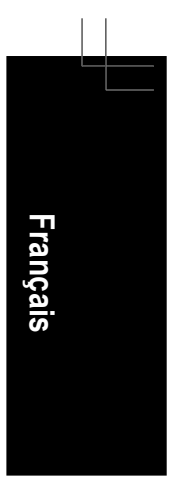

#### **7) FDD (connecteur de lecteur de disquette)**

Le connecteur du lecteur de disquette sert à connecter le câble du lecteur de disquette tandis que l'autre extrémité du câble se branche au lecteur de disquette. Les types de lecteurs de disquette pris en charge sont les suivants : 360 Ko, 720 Ko, 1,2 Mo, 1,44 Mo et 2,88 Mo. Avant de monter le câble du lecteur de disquette, veuillez noter la fente à sécurité intégrée dans le connecteur du lecteur de disquette.

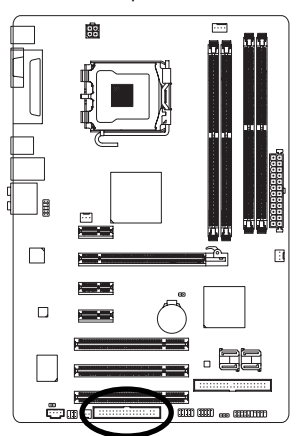

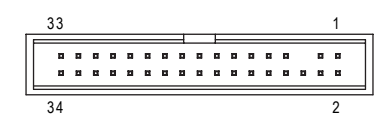

#### **8) IDE1 (connecteur IDE)**

Un périphérique IDE se connecte à l'ordinateur par le biais d'un connecteur IDE. Un connecteur IDE peut se connecter à un câble IDE et l'unique câble IDE peut ensuite se connecter à deux périphériques IDE (disque dur ou disque optique). Si vous souhaitez connecteur deux périphériques IDE, veuillez placer le cavalier sur l'un des périphériques IDE en position Maître, et sur l'autre en position Esclave (pour les informations concernant les réglages, veuillez vous reporter aux instructions qui se trouvent sur le périphérique IDE). Avant de brancher le câble IDE, faites attention au détrompeur qui se trouve sur le connecteur IDE.

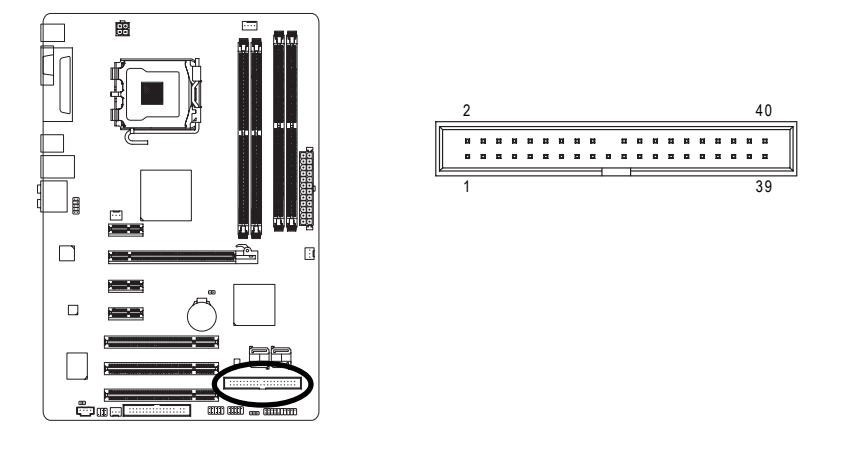

- 15 - Installation matérielle

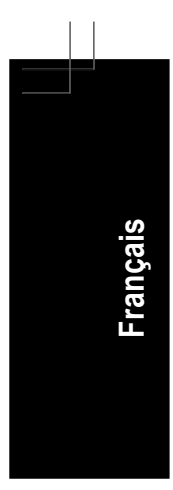

#### **9) SATAII0/1/2/3 (connecteur SATA 3Gb/s)**

Le connecteur SATA 3Gb/s peut fournir jusqu'à 300 Mb/s de taux de transfert. Veuillez consulter les paramètres du BIOS pour le connecteur SATA 3Gb/s et installez le pilote approprié afin de travailler correctement.

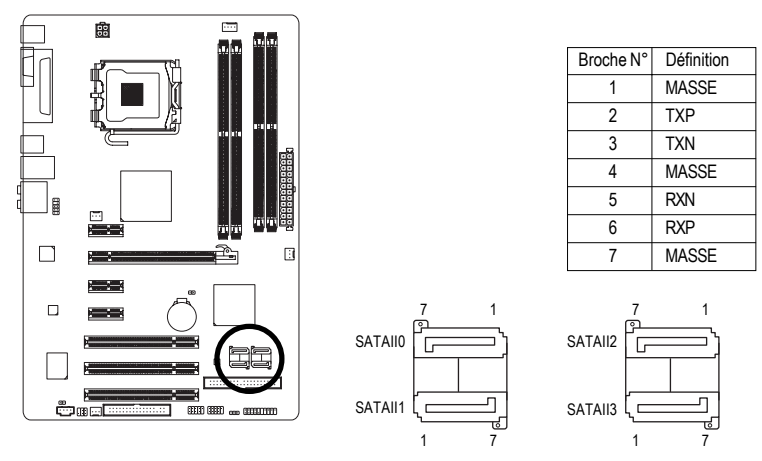

#### **10) PWR\_LED**

Le connecteur PWR\_LED (DEL d'alimentation) est connecté avec le voyant d'alimentation système pour indiquer si le système est éteint/allumé. Il clignotera quand le système entre en mode suspendu (S1).

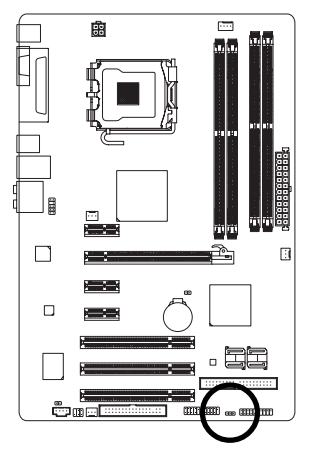

1

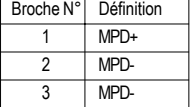

Carte mère GA-945P-DS3/S3 - 16 -

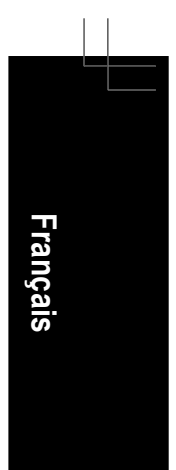

#### **11) F\_PANEL (cavalier du panneau avant)**

Veuillez connecter la DEL d'alimentation, le haut-parleur de l'ordinateur, l'interrupteur de réinitialisation et l'interrupteur d'alimentation, etc. du panneau avant de votre châssis au connecteur F\_PANEL en fonction de l'allocation des broches présentée ci-dessous.

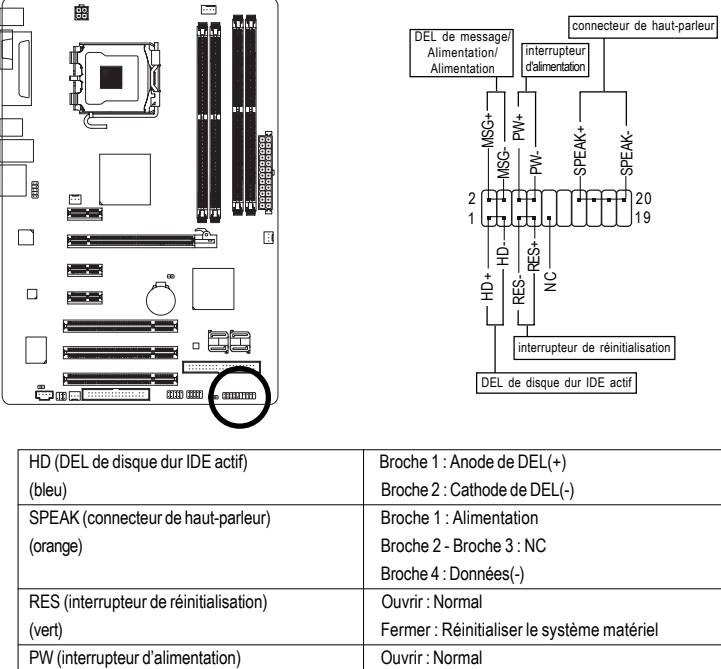

(rouge) Fermer : Mise sous/hors tension MSG (DEL de message /Alimentation/Sommeil) | Broche 1 : Anode de DEL(+) (jaune) Broche 2 : Cathode de DEL(-)

NC (pourpre) NC

19 20

#### **12) F\_AUDIO (connecteur audio avant)**

Ce connecteur prend en charge le module audio HD (haute définition) ou AC97 du panneau avant. Si vous souhaitez utiliser la fonction audio avant, connectez le module audio du panneau avant à ce connecteur. Vérifiez attentivement les allocations des broches pendant que vous connectez le module audio du panneau avant. Une mauvaise connexion entre le module et le connecteur empêchera l'appareil audio de fonctionner, voire l'endommagera.

Pour un module audio du panneau avant en option, veuillez contacter le fabricant de votre châssis.

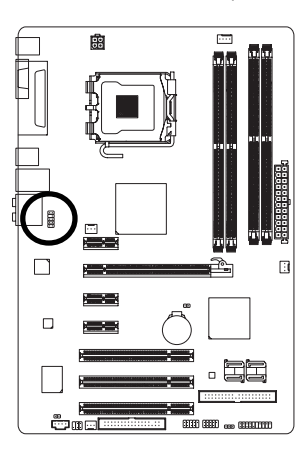

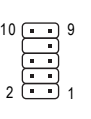

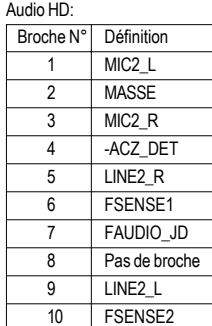

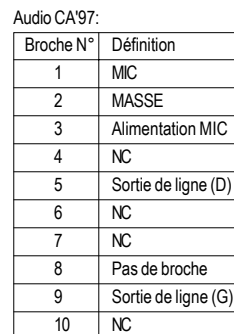

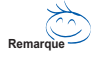

Par défaut, le pilote audio est configuré pour prendre en charge le son HD. Pour connecter un module audio AC97 de panneau avant à ce connecteur, veuillez vous référer aux instructions en page 64 (dans le manuel en anglais) concernant les paramètres logiciels.

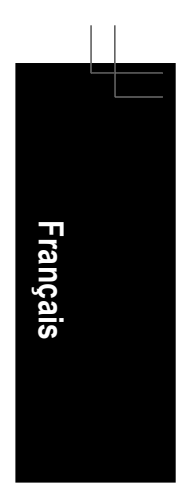

#### **13) CD\_IN (connecteur d'entrée CD)**

Connectez la sortie audio CD-ROM ou DVD-ROM au connecteur.

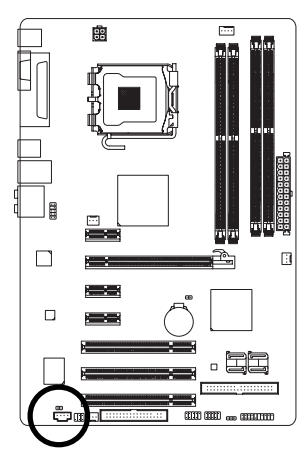

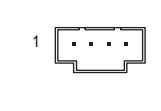

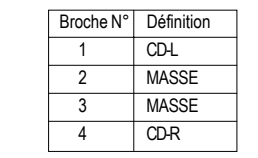

#### **14) SPDIF\_IO (connecteur d'entrée/sortie S/PDIF)**

Le port de sortie optique S/PDIF est capable de fournir de l'audio numérique aux haut-parleurs externes ou des données compressées AC3 à un décodeur Dolby Digital externe. N'utilisez cette fonction que lorsque votre système stéréo dispose de la fonction entrée numérique. N'utilisez la fonction d'entrée S/PDIF que lorsque votre appareil possède une fonction de sortie numérique. Faites attention à la polarité du connecteur SPDIF\_IO. Vérifiez attentivement l'allocation des broches pendant que vous connectez le câble S/PDIF, une mauvaise connexion entre le câble et le connecteur empêchera l'appareil de fonctionner, voire l'abîmera. Pour un câble S/PDIF en option, veuillez contacter votre revendeur local.

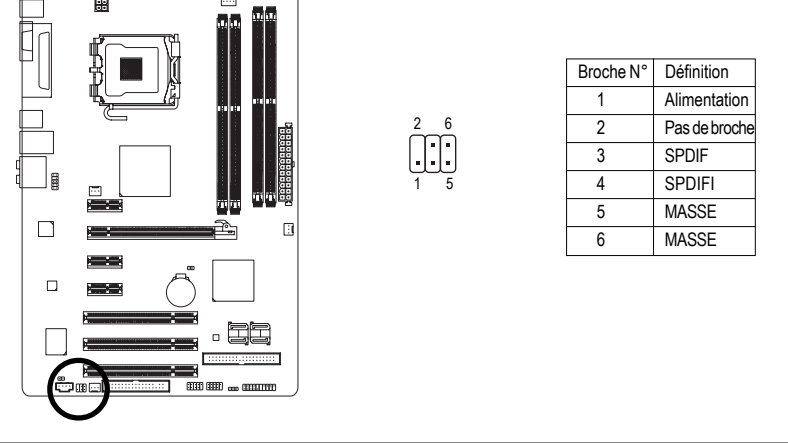

- 19 - Installation matérielle

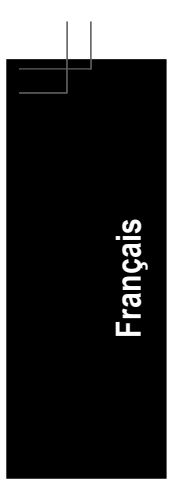

### **15) F\_ USB1 / F\_USB2 (connecteur USB avant)**

Faites attention à la polarité du connecteur USB avant. Vérifiez attentivement l'allocation des broches pendant que vous connectez le câble USB, une mauvaise connexion entre le câble et le connecteur empêchera l'appareil de fonctionner, voire l'abîmera. Pour un câble USB en option, veuillez contacter votre revendeur local.

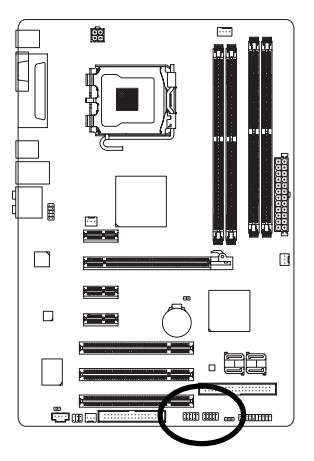

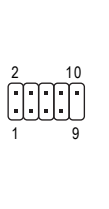

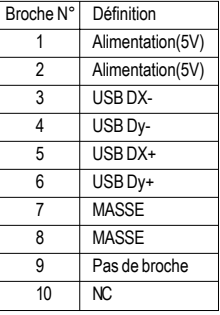

#### **16) CI (intrusion dans le châssis, ouverture du boîtier)**

Le connecteur à 2 broches permet à votre système de détecter si le couvercle du châssis est retiré. Vous pouvez vérifier l'état « Boîtier ouvert » dans le système BIOS.

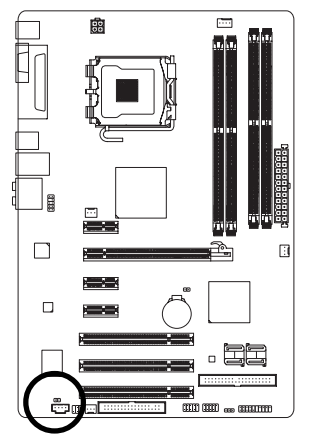

1 00

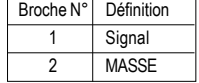

#### Carte mère GA-945P-DS3/S3 - 20 -

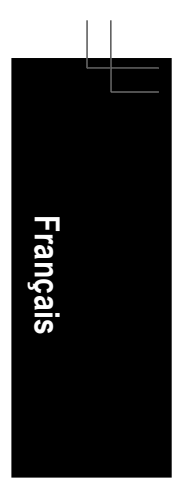

#### **17) CLR\_CMOS (libérer la mémoire CMOS)**

Par cet en-tête, vous pouvez libérer des données de la mémoire CMOS à ses valeurs par défaut. Pour libérer la mémoire CMOS, court-circuitez temporairement les deux broches. Les paramètres par défaut n'incluent pas le cavalier pour éviter d'utiliser cet en-tête de manière inappropriée.

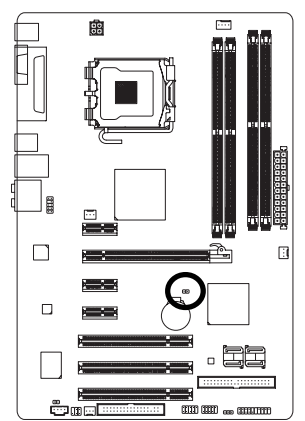

OD Ouvrir : Normal

Court : Libérer la mémoire CMOS

#### **18) BATTERY (BATTERIE)**

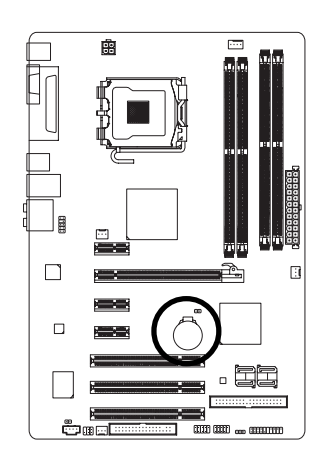

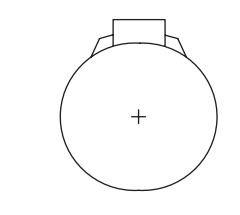

- Danger d'explosion si la batterie n'est pas correctement remplacée.
- Ne remplacer qu'avec le même type ou équivalent recommandé par le fabricant.
- Jetez les batteries usagées selon les instructions du fabricant.

Si vous souhaitez effacer la mémoire CMOS...

1. Eteignez l'ordinateur et débranchez le câble d'alimentation. 2. Sortez doucement la batterie et mettez-la de côté pendant une minute. (sinon vous pouvez utiliser un objet métallique pour connecter les broches positives et négatives dans le support de la batterie pour les court-circuiter pendant cinq secondes.)

3. Réinstallez la batterie.

4. Branchez la fiche d'alimentation et allumez l'ordinateur.

- 21 - Installation matérielle

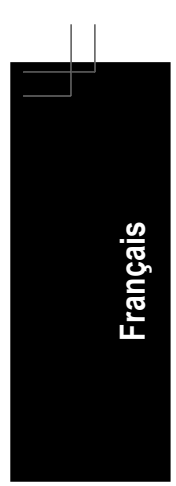

 $\frac{1}{\sqrt{1-\frac{1}{2}}}$  $\mathbb{L}$ 

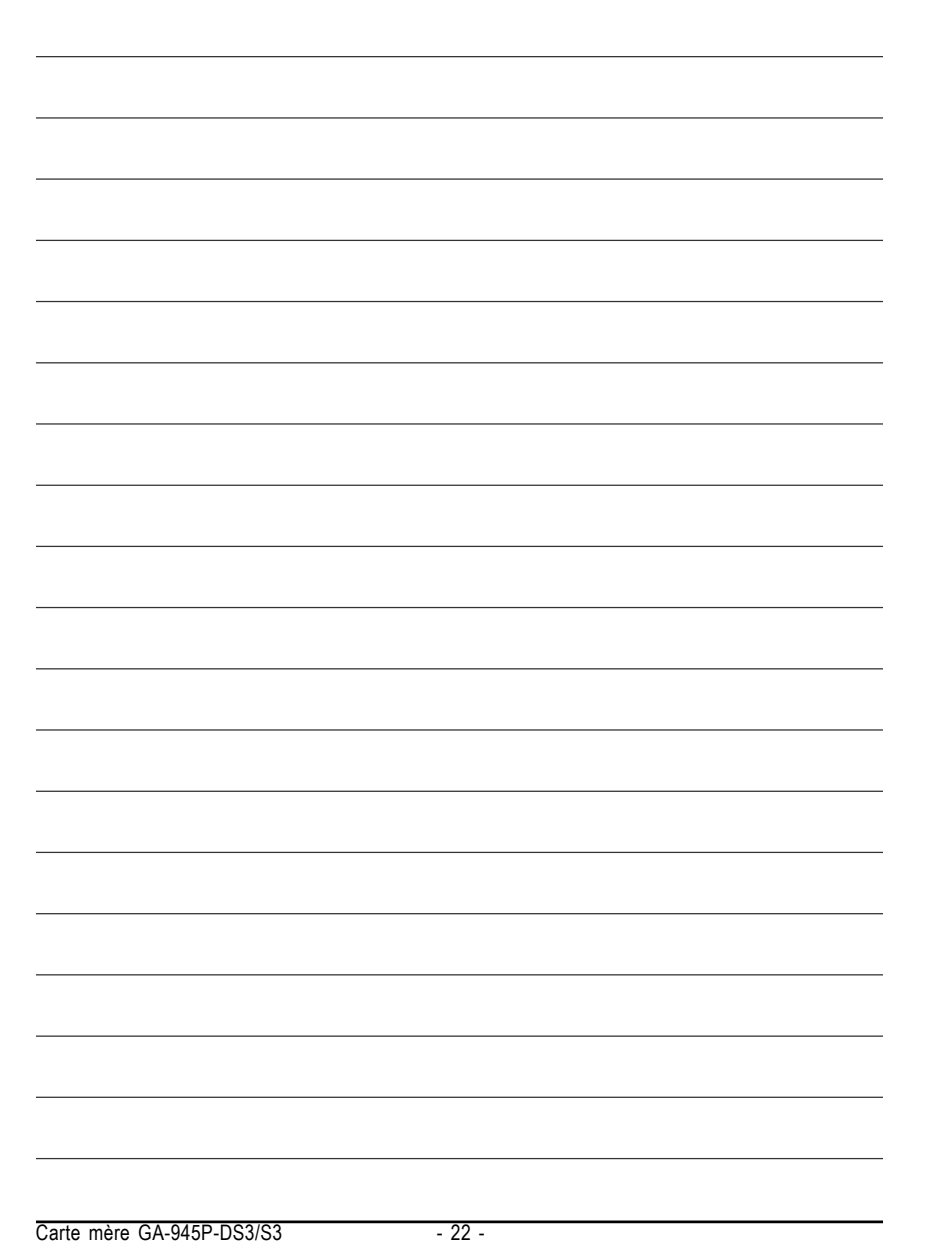

 $\overline{\mathbb{L}}$ 

 $\begin{array}{c} \begin{array}{|c|} \hline \hline \hline \hline \hline \hline \hline \hline \hline \end{array} \end{array}$